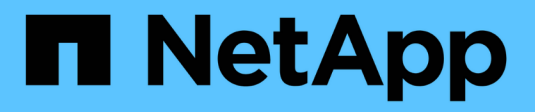

## **Gestire Astra Trident**

Astra Trident NetApp April 16, 2024

This PDF was generated from https://docs.netapp.com/it-it/trident-2201/trident-managing-k8s/upgradetrident.html on April 16, 2024. Always check docs.netapp.com for the latest.

# **Sommario**

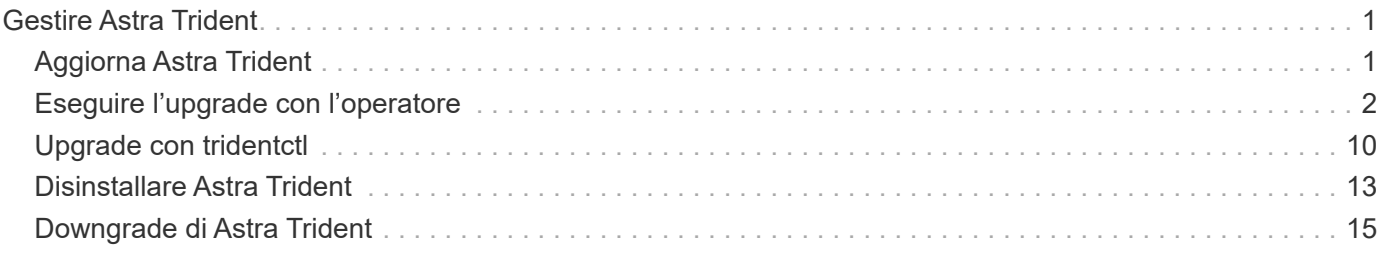

# <span id="page-2-0"></span>**Gestire Astra Trident**

## <span id="page-2-1"></span>**Aggiorna Astra Trident**

Astra Trident segue una cadenza di rilascio trimestrale, fornendo quattro release principali ogni anno di calendario. Ogni nuova release si basa sulle release precedenti, fornendo nuove funzionalità e miglioramenti delle performance, oltre a correzioni di bug e miglioramenti. Ti consigliamo di eseguire l'upgrade almeno una volta all'anno per sfruttare le nuove funzionalità di Astra Trident.

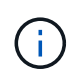

L'aggiornamento a una release con cinque release in anticipo richiede l'esecuzione di un aggiornamento a più fasi.

## **Determinare la versione a cui eseguire l'aggiornamento**

- È possibile eseguire l'aggiornamento a. YY. MM rilasciare dal YY-1. MM release ed eventuali release intermedie. Ad esempio, è possibile eseguire un aggiornamento diretto alla versione 20.07 dalla versione 19.07 e successive (incluse le versioni DOT, ad esempio 19.07.1).
- Se si dispone di una versione precedente, è necessario eseguire un aggiornamento a più fasi. Ciò richiede l'aggiornamento alla versione più recente che si adatta alla finestra di quattro release. Ad esempio, se si utilizza 18.07 e si desidera eseguire l'aggiornamento alla versione 20.07, seguire la procedura di aggiornamento in più fasi come indicato di seguito:
	- Primo aggiornamento da 18.07 a 19.07. Consultare la documentazione della rispettiva release per ottenere istruzioni specifiche per l'aggiornamento.
	- Eseguire l'aggiornamento da 19.07 a 20.07.

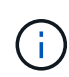

Tutti gli aggiornamenti per le versioni 19.04 e precedenti richiedono la migrazione dei metadati di Astra Trident da soli etcd Agli oggetti CRD. Verificare la documentazione della release per comprendere il funzionamento dell'aggiornamento.

 $\left(\begin{array}{c}\right]$ 

Durante l'aggiornamento, è importante fornire parameter.fsType poll StorageClasses Utilizzato da Astra Trident. È possibile eliminare e ricreare StorageClasses senza interrompere i volumi preesistenti. Si tratta di un **requisito** per l'applicazione dei contesti [security](https://kubernetes.io/docs/tasks/configure-pod-container/security-context/) per i volumi SAN. La directory [sample input](https://github.com/NetApp/trident/tree/master/trident-installer/sample-input) contiene esempi, come [storage-class](https://github.com/NetApp/trident/blob/master/trident-installer/sample-input/storage-class-samples/storage-class-basic.yaml.templ)[basic.yaml.templ](https://github.com/NetApp/trident/blob/master/trident-installer/sample-input/storage-class-samples/storage-class-basic.yaml.templ) e [storage-class-bronze-default.yaml](https://github.com/NetApp/trident/blob/master/trident-installer/sample-input/storage-class-samples/storage-class-bronze-default.yaml). Per ulteriori informazioni, vedere ["Problemi noti".](https://docs.netapp.com/it-it/trident-2201/trident-rn.html)

## **Quale percorso di upgrade dovrei scegliere?**

È possibile eseguire l'aggiornamento utilizzando uno dei seguenti percorsi:

- Utilizzando l'operatore Trident.
- Utilizzo di tridentctl.

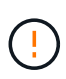

CSI Volume Snapshots è ora una funzionalità GA, a partire da Kubernetes 1.20. Quando si aggiorna Astra Trident, tutti i CRS e i CRD di snapshot alfa precedenti (classi di snapshot dei volumi, snapshot dei volumi e contenuti di snapshot dei volumi) devono essere rimossi prima di eseguire l'aggiornamento. Fare riferimento a. ["questo blog"](https://netapp.io/2020/01/30/alpha-to-beta-snapshots/) Comprendere i passaggi necessari per la migrazione delle snapshot Alpha alle specifiche beta/GA.

È possibile utilizzare l'operatore Trident per eseguire l'aggiornamento se vengono soddisfatte le seguenti condizioni:

- Si utilizza CSI Trident (19.07 e versioni successive).
- Hai una release di Trident basata su CRD (19.07 e versioni successive).
- Non si sta eseguendo un'installazione personalizzata (utilizzando YAML personalizzati).

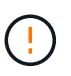

Non utilizzare l'operatore per aggiornare Trident se si utilizza un `etcd`Versione Trident basata su (19.04 o precedente).

Se non si desidera utilizzare l'operatore o si dispone di un'installazione personalizzata che non può essere supportata dall'operatore, è possibile eseguire l'aggiornamento utilizzando tridentctl. Questo è il metodo preferito per gli aggiornamenti di Trident release 19.04 e precedenti.

## **Modifiche all'operatore**

La release 21.01 di Astra Trident introduce alcune importanti modifiche architetturali all'operatore, vale a dire quanto segue:

- L'operatore è ora **con ambito cluster**. Le istanze precedenti dell'operatore Trident (versioni da 20.04 a 20.10) erano **namespace-scope**. Un operatore con ambito cluster è vantaggioso per i seguenti motivi:
	- Responsabilità delle risorse: L'operatore gestisce ora le risorse associate a un'installazione di Astra Trident a livello di cluster. Nell'ambito dell'installazione di Astra Trident, l'operatore crea e gestisce diverse risorse utilizzando ownerReferences. Manutenzione ownerReferences Su risorse con ambito cluster possono generare errori su alcuni distributori Kubernetes come OpenShift. Questo è mitigato da un operatore con ambito cluster. Per la riparazione automatica e l'applicazione di patch alle risorse Trident, questo è un requisito essenziale.
	- Pulizia durante la disinstallazione: Una rimozione completa di Astra Trident richiederebbe l'eliminazione di tutte le risorse associate. Un operatore con ambito spazio dei nomi potrebbe riscontrare problemi con la rimozione delle risorse con ambito del cluster (come ClusterRole, ClusterRoleBinding e PodSecurityPolicy) e portare a una pulizia incompleta. Un operatore con ambito cluster elimina questo problema. Gli utenti possono disinstallare completamente Astra Trident e installare di nuovo, se necessario.
- TridentProvisioner viene ora sostituito con TridentOrchestrator Come risorsa personalizzata utilizzata per installare e gestire Astra Trident. Inoltre, viene introdotto un nuovo campo in TridentOrchestrator spec. Gli utenti possono specificare che lo spazio dei nomi Trident deve essere installato/aggiornato utilizzando spec.namespace campo. Puoi dare un'occhiata a un esempio ["qui"](https://github.com/NetApp/trident/blob/stable/v21.01/deploy/crds/tridentorchestrator_cr.yaml).

## **Trova ulteriori informazioni**

• ["Eseguire l'aggiornamento utilizzando l'operatore Trident"](#page-3-0)

## <span id="page-3-0"></span>**Eseguire l'upgrade con l'operatore**

È possibile aggiornare facilmente un'installazione Astra Trident esistente utilizzando l'operatore.

### **Di cosa hai bisogno**

\*

Per eseguire l'aggiornamento utilizzando l'operatore, devono essere soddisfatte le seguenti condizioni:

- È necessario disporre di un'installazione Astra Trident basata su CSI. Per verificare se CSI Trident è in esecuzione, esaminare i pod nello spazio dei nomi Trident. Se seguono trident-csi-\* Schema di denominazione, si sta eseguendo CSI Trident.
- È necessario disporre di un'installazione di Trident basata su CRD. Questo rappresenta tutte le release della versione 19.07 e successive. Se si dispone di un'installazione basata su CSI, è molto probabile che si disponga di un'installazione basata su CRD.
- Se CSI Trident è stato disinstallato e i metadati dell'installazione persistono, è possibile eseguire l'aggiornamento utilizzando l'operatore.
- Deve esistere una sola installazione Astra Trident in tutti gli spazi dei nomi di un determinato cluster Kubernetes.
- Si dovrebbe utilizzare un cluster Kubernetes in esecuzione ["versione 1.17 e successive"](https://docs.netapp.com/it-it/trident-2201/trident-get-started/requirements.html).
- Se sono presenti CRD Alpha Snapshot, rimuoverli con tridentctl obliviate alpha-snapshotcrd. In questo modo vengono eliminati i CRD per le specifiche di snapshot alfa. Per gli snapshot esistenti che devono essere cancellati/migrati, vedere ["questo blog".](https://netapp.io/2020/01/30/alpha-to-beta-snapshots/)

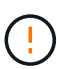

Quando si aggiorna Trident utilizzando l'operatore su OpenShift Container Platform, è necessario eseguire l'aggiornamento a Trident 21.01.1 o versione successiva. L'operatore Trident rilasciato con 21.01.0 contiene un problema noto che è stato risolto nel 21.01.1. Per ulteriori informazioni, vedere ["Dettagli del problema su GitHub"](https://github.com/NetApp/trident/issues/517).

## **Aggiornare un'installazione di un operatore con ambito cluster**

Per eseguire l'aggiornamento da **Trident 21.01 e versioni successive**, ecco la procedura da seguire.

#### **Fasi**

1. Eliminare l'operatore Trident utilizzato per installare l'istanza corrente di Astra Trident. Ad esempio, se si esegue l'aggiornamento da 21.01, eseguire il seguente comando:

kubectl delete -f 21.01/trident-installer/deploy/bundle.yaml -n trident

- 2. (Facoltativo) se si desidera modificare i parametri di installazione, modificare TridentOrchestrator Oggetto creato durante l'installazione di Trident. Ciò può includere modifiche, ad esempio la modifica dell'immagine Trident personalizzata, il Registro di sistema di immagini private da cui estrarre le immagini container, l'attivazione dei registri di debug o la specifica dei segreti di pull delle immagini.
- 3. Installare Astra Trident utilizzando bundle.yaml File che imposta l'operatore Trident per la nuova versione. Eseguire il seguente comando:

```
kubectl create -f 21.10.0/trident-installer/deploy/bundle.yaml -n
trident
```
Nell'ambito di questa fase, l'operatore 21.10.0 Trident identificherà un'installazione Astra Trident esistente e la aggiornerà alla stessa versione dell'operatore.

## **Aggiornare un'installazione dell'operatore con ambito namespace**

Per eseguire l'aggiornamento da un'istanza di Astra Trident installata utilizzando l'operatore namespacescoped (versioni da 20.07 a 20.10), ecco la serie di passaggi da seguire:

#### **Fasi**

1. Verificare lo stato dell'installazione Trident esistente. Per eseguire questa operazione, selezionare il valore **Status** di TridentProvisioner. Lo stato deve essere Installed.

```
$ kubectl describe tprov trident -n trident | grep Message: -A 3
Message: Trident installed
Status: Installed
Version: v20.10.1
```
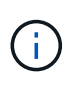

Se viene visualizzato lo stato Updating, assicurarsi di risolverlo prima di procedere. Per un elenco dei possibili valori di stato, vedere ["qui"](https://docs.netapp.com/it-it/trident-2201/trident-get-started/kubernetes-deploy-operator.html).

2. Creare il TridentOrchestrator CRD utilizzando il manifesto fornito con il programma di installazione di Trident.

```
# Download the release required [21.01]
$ mkdir 21.07.1
$ cd 21.07.1
$ wget
https://github.com/NetApp/trident/releases/download/v21.07.1/trident-
installer-21.07.1.tar.gz
$ tar -xf trident-installer-21.07.1.tar.gz
$ cd trident-installer
$ kubectl create -f
deploy/crds/trident.netapp.io_tridentorchestrators_crd_post1.16.yaml
```
3. Eliminare l'operatore con ambito dello spazio dei nomi utilizzando il relativo manifesto. Per completare questo passaggio, è necessario il bundle. yaml file utilizzato per implementare l'operatore con ambito dello spazio dei nomi. È possibile ottenere bundle.yaml dal ["Repository di Trident".](https://github.com/NetApp/trident/blob/stable/v20.10/deploy/bundle.yaml) Assicurarsi di utilizzare la filiale appropriata.

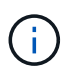

È necessario apportare le modifiche necessarie ai parametri di installazione di Trident (ad esempio, modificando i valori per tridentImage, autosupportImage, repository di immagini privato e fornitura imagePullSecrets) dopo aver eliminato l'operatore con ambito dello spazio dei nomi e prima di installare l'operatore con ambito del cluster. Per un elenco completo dei parametri che è possibile aggiornare, vedere ["elenco dei parametri".](https://docs.netapp.com/it-it/trident-2201/trident-get-started/kubernetes-customize-deploy.html)

```
#Ensure you are in the right directory
$ pwd
$ /root/20.10.1/trident-installer
#Delete the namespace-scoped operator
$ kubectl delete -f deploy/bundle.yaml
serviceaccount "trident-operator" deleted
clusterrole.rbac.authorization.k8s.io "trident-operator" deleted
clusterrolebinding.rbac.authorization.k8s.io "trident-operator" deleted
deployment.apps "trident-operator" deleted
podsecuritypolicy.policy "tridentoperatorpods" deleted
#Confirm the Trident operator was removed
$ kubectl get all -n trident
NAME READY STATUS RESTARTS AGE
pod/trident-csi-68d979fb85-dsrmn 6/6 Running 12 99d
pod/trident-csi-8jfhf 2/2 Running 6 105d
pod/trident-csi-jtnjz 2/2 Running 6 105d
pod/trident-csi-lcxvh 2/2 Running 8 105d
NAME TYPE CLUSTER-IP EXTERNAL-IP PORT(S)
AGE
service/trident-csi ClusterIP 10.108.174.125 <none>
34571/TCP,9220/TCP 105d
NAME DESIRED CURRENT READY UP-TO-DATE
AVAILABLE NODE SELECTOR AGE AGE AGE
daemonset.apps/trident-csi 3 3 3 3 3
kubernetes.io/arch=amd64,kubernetes.io/os=linux 105d
NAME READY UP-TO-DATE AVAILABLE AGE
deployment.apps/trident-csi 1/1 1 1 105d
NAME NAME DESIRED CURRENT READY AGE
replicaset.apps/trident-csi-68d979fb85 1 1 1
105d
```
A questo punto, il trident-operator-xxxxxxxxxxx-xxxxx pod eliminato.

4. (Facoltativo) se è necessario modificare i parametri di installazione, aggiornare TridentProvisioner spec. Tali modifiche potrebbero essere apportate, ad esempio, alla modifica del Registro di sistema dell'immagine privata per estrarre le immagini container, abilitare i registri di debug o specificare i segreti di pull delle immagini.

```
$ kubectl patch tprov <trident-provisioner-name> -n <trident-namespace>
--type=merge -p '{"spec":{"debug":true}}'
```
5. Installare l'operatore cluster-scoped.

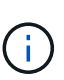

L'installazione dell'operatore con ambito cluster avvia la migrazione di TridentProvisioner oggetti a. TridentOrchestrator oggetti, elimina TridentProvisioner oggetti e il tridentprovisioner CRD e aggiorna Astra Trident alla versione dell'operatore cluster-scoped in uso. Nell'esempio seguente, Trident viene aggiornato alla versione 21.07.1.

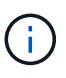

L'aggiornamento di Astra Trident utilizzando l'operatore con ambito cluster comporta la migrazione di tridentProvisioner a un tridentOrchestrator oggetto con lo stesso nome. Questo viene gestito automaticamente dall'operatore. Nell'aggiornamento verrà installato anche Astra Trident nello stesso namespace di prima.

```
#Ensure you are in the correct directory
$ pwd
$ /root/21.07.1/trident-installer
#Install the cluster-scoped operator in the **same namespace**
$ kubectl create -f deploy/bundle.yaml
serviceaccount/trident-operator created
clusterrole.rbac.authorization.k8s.io/trident-operator created
clusterrolebinding.rbac.authorization.k8s.io/trident-operator created
deployment.apps/trident-operator created
podsecuritypolicy.policy/tridentoperatorpods created
#All tridentProvisioners will be removed, including the CRD itself
$ kubectl get tprov -n trident
Error from server (NotFound): Unable to list "trident.netapp.io/v1,
Resource=tridentprovisioners": the server could not find the requested
resource (get tridentprovisioners.trident.netapp.io)
#tridentProvisioners are replaced by tridentOrchestrator
$ kubectl get torc
NAME AGE
trident 13s
#Examine Trident pods in the namespace
$ kubectl get pods -n trident
NAME READY STATUS RESTARTS AGE
trident-csi-79df798bdc-m79dc 6/6 Running 0 1m41s
trident-csi-xrst8 2/2 Running 0 1m41s
trident-operator-5574dbbc68-nthjv 1/1 Running 0 1m52s
#Confirm Trident has been updated to the desired version
$ kubectl describe torc trident | grep Message -A 3
Message: Trident installed
Namespace: trident
Status: Installed
Version: v21.07.1
```
### **Aggiornare un'installazione basata su Helm**

Per aggiornare un'installazione basata su Helm, procedere come segue.

#### **Fasi**

- 1. Scarica l'ultima release di Astra Trident.
- 2. Utilizzare helm upgrade comando. Vedere il seguente esempio:

\$ helm upgrade <name> trident-operator-21.07.1.tgz

dove trident-operator-21.07.1.tgz indica la versione alla quale si desidera eseguire l'aggiornamento.

3. Eseguire helm list per verificare che la versione del grafico e dell'applicazione sia stata aggiornata.

Ĥ.

Per passare i dati di configurazione durante l'aggiornamento, utilizzare --set.

Ad esempio, per modificare il valore predefinito di tridentDebug, eseguire il seguente comando:

```
$ helm upgrade <name> trident-operator-21.07.1-custom.tgz --set
tridentDebug=true
```
Se corri \$ tridentctl logs, vengono visualizzati i messaggi di debug.

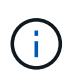

Se si impostano opzioni non predefinite durante l'installazione iniziale, assicurarsi che le opzioni siano incluse nel comando di aggiornamento, altrimenti i valori verranno ripristinati ai valori predefiniti.

### **Aggiornamento da un'installazione non eseguita dall'operatore**

Se si dispone di un'istanza di CSI Trident che soddisfa i prerequisiti elencati in precedenza, è possibile eseguire l'aggiornamento all'ultima versione dell'operatore Trident.

#### **Fasi**

1. Scarica l'ultima release di Astra Trident.

```
# Download the release required [21.07.1]
$ mkdir 21.07.1
$ cd 21.07.1
$ wget
https://github.com/NetApp/trident/releases/download/v21.07.1/trident-
installer-21.07.1.tar.gz
$ tar -xf trident-installer-21.07.1.tar.gz
$ cd trident-installer
```
2. Creare il tridentorchestrator CRD dal manifesto.

```
$ kubectl create -f
deploy/crds/trident.netapp.io_tridentorchestrators_crd_post1.16.yaml
```
3. Implementare l'operatore.

```
#Install the cluster-scoped operator in the **same namespace**
$ kubectl create -f deploy/bundle.yaml
serviceaccount/trident-operator created
clusterrole.rbac.authorization.k8s.io/trident-operator created
clusterrolebinding.rbac.authorization.k8s.io/trident-operator created
deployment.apps/trident-operator created
podsecuritypolicy.policy/tridentoperatorpods created
#Examine the pods in the Trident namespace
NAME READY STATUS RESTARTS AGE
trident-csi-79df798bdc-m79dc 6/6 Running 0 150d
trident-csi-xrst8 2/2 Running 0 150d
trident-operator-5574dbbc68-nthjv 1/1 Running 0 1m30s
```
4. Creare un TridentOrchestrator CR per l'installazione di Astra Trident.

```
#Create a tridentOrchestrator to initate a Trident install
$ cat deploy/crds/tridentorchestrator_cr.yaml
apiVersion: trident.netapp.io/v1
kind: TridentOrchestrator
metadata:
   name: trident
spec:
   debug: true
   namespace: trident
$ kubectl create -f deploy/crds/tridentorchestrator_cr.yaml
#Examine the pods in the Trident namespace
NAME READY STATUS RESTARTS AGE
trident-csi-79df798bdc-m79dc 6/6 Running 0 1m
trident-csi-xrst8 2/2 Running 0 1m
trident-operator-5574dbbc68-nthjv 1/1 Running 0 5m41s
#Confirm Trident was upgraded to the desired version
$ kubectl describe torc trident | grep Message -A 3
Message: Trident installed
Namespace: trident
Status: Installed
Version: v21.07.1
```
I backend e i PVC esistenti sono automaticamente disponibili.

## <span id="page-11-0"></span>**Upgrade con tridentctl**

È possibile aggiornare facilmente un'installazione Astra Trident utilizzando tridentctl.

#### **Considerazioni**

Quando si esegue l'aggiornamento all'ultima release di Astra Trident, considerare quanto segue:

- A partire da Trident 20.01, solo la versione beta di ["snapshot dei volumi"](https://kubernetes.io/docs/concepts/storage/volume-snapshots/) è supportato. Gli amministratori di Kubernetes devono fare attenzione a eseguire il backup o la conversione degli oggetti snapshot alfa in versione beta in modo sicuro per conservare le snapshot alfa legacy.
- La versione beta delle snapshot dei volumi introduce un set modificato di CRD e un controller di snapshot, entrambi da configurare prima di installare Astra Trident.

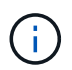

["Questo blog"](https://netapp.io/2020/01/30/alpha-to-beta-snapshots/) vengono illustrate le fasi della migrazione delle snapshot dei volumi alpha al formato beta.

#### **A proposito di questa attività**

La disinstallazione e la reinstallazione di Astra Trident funge da aggiornamento. Quando si disinstalla Trident, i PVC (Persistent Volume Claim) e PV (Persistent Volume) utilizzati dall'implementazione di Astra Trident non vengono cancellati. I PVS già forniti resteranno disponibili mentre Astra Trident è offline e Astra Trident effettuerà il provisioning dei volumi per i PVC creati nel frattempo una volta tornati online.

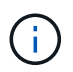

Durante l'aggiornamento di Astra Trident, non interrompere il processo di aggiornamento. Assicurarsi che il programma di installazione venga completato.

## **Passi successivi dopo l'aggiornamento**

Per utilizzare l'insieme completo di funzionalità disponibili nelle versioni più recenti di Trident (ad esempio, le snapshot dei volumi on-Demand), è possibile aggiornare i volumi utilizzando tridentctl upgrade comando.

Se sono presenti volumi legacy, è necessario aggiornarli da un tipo NFS/iSCSI al tipo CSI per poter utilizzare il set completo di nuove funzionalità di Astra Trident. Un PV legacy che è stato fornito da Trident supporta il set tradizionale di funzionalità.

Quando si decide di aggiornare i volumi al tipo CSI, considerare quanto segue:

- Potrebbe non essere necessario aggiornare tutti i volumi. I volumi creati in precedenza continueranno ad essere accessibili e funzioneranno normalmente.
- Un PV può essere montato come parte di un'implementazione/StatefulSet durante l'aggiornamento. Non è necessario mettere fuori servizio il deployment/StatefulSet.
- Non è possibile collegare un PV a un pod standalone durante l'aggiornamento. Chiudere il pod prima di aggiornare il volume.
- È possibile aggiornare solo un volume associato a un PVC. I volumi che non sono associati a PVC devono essere rimossi e importati prima dell'aggiornamento.

#### **Esempio di aggiornamento del volume**

Ecco un esempio che mostra come viene eseguito un aggiornamento di un volume.

1. Eseguire kubectl get pv Per elencare il PVS.

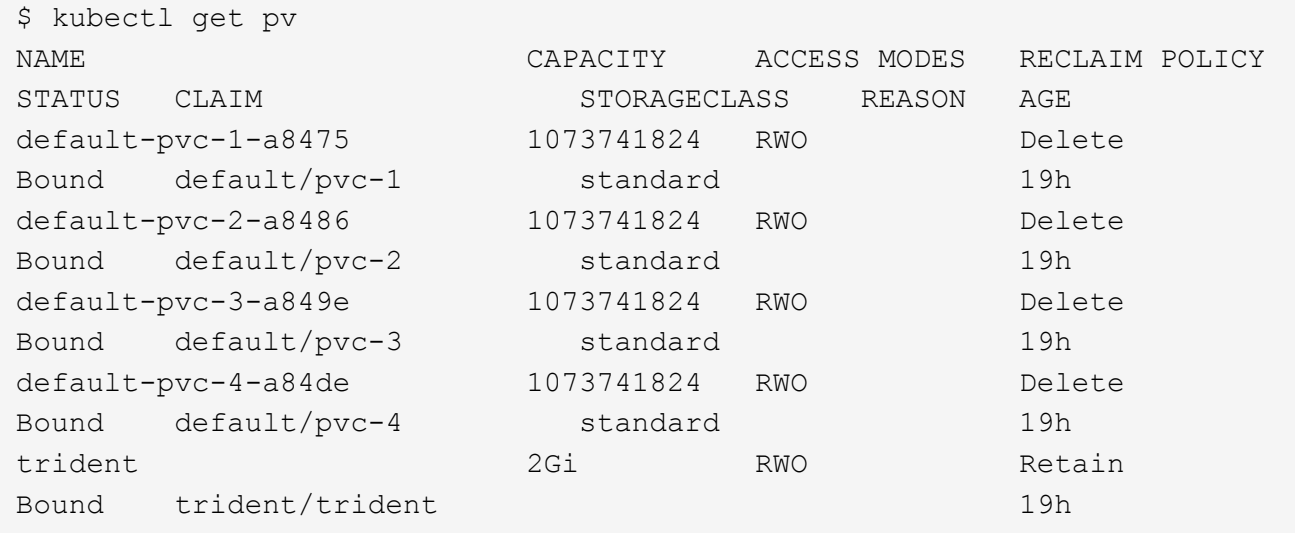

Attualmente sono disponibili quattro PVS creati da Trident 20.07, utilizzando netapp.io/trident provisioner.

2. Eseguire kubectl describe pv Per ottenere i dettagli del PV.

```
$ kubectl describe pv default-pvc-2-a8486
Name: default-pvc-2-a8486
Labels: <none>
Annotations: pv.kubernetes.io/provisioned-by: netapp.io/trident
                 volume.beta.kubernetes.io/storage-class: standard
Finalizers: [kubernetes.io/pv-protection]
StorageClass: standard
Status: Bound
Claim: default/pvc-2
Reclaim Policy: Delete
Access Modes: RWO
VolumeMode: Filesystem
Capacity: 1073741824
Node Affinity: <none>
Message:
Source:
     Type: NFS (an NFS mount that lasts the lifetime of a pod)
   Server: 10.xx.xx.xx
   Path: /trid 1907 alpha default pvc 2 a8486
     ReadOnly: false
```
Il PV è stato creato utilizzando netapp.io/trident provisioner ed è del tipo NFS. Per supportare tutte le nuove funzioni fornite da Astra Trident, questo PV deve essere aggiornato al tipo CSI.

3. Eseguire tridenctl upgrade volume <name-of-trident-volume> Comando per aggiornare un volume Astra Trident legacy alla specifica CSI.

```
$ ./tridentctl get volumes -n trident
+---------------------+---------+---------------+----------
+--------------------------------------+--------+---------+
           NAME | SIZE | STORAGE CLASS | PROTOCOL |
BACKEND UUID | STATE | MANAGED |
+---------------------+---------+---------------+----------
+--------------------------------------+--------+---------+
| default-pvc-2-a8486 | 1.0 GiB | standard | file | c5a6f6a4-
b052-423b-80d4-8fb491a14a22 | online | true |
| default-pvc-3-a849e | 1.0 GiB | standard | file | c5a6f6a4-
b052-423b-80d4-8fb491a14a22 | online | true |
| default-pvc-1-a8475 | 1.0 GiB | standard | file | c5a6f6a4-
b052-423b-80d4-8fb491a14a22 | online | true |
| default-pvc-4-a84de | 1.0 GiB | standard | file | c5a6f6a4-
b052-423b-80d4-8fb491a14a22 | online | true |
+---------------------+---------+---------------+----------
+--------------------------------------+--------+---------+
$ ./tridentctl upgrade volume default-pvc-2-a8486 -n trident
+---------------------+---------+---------------+----------
+--------------------------------------+--------+---------+
| NAME | SIZE | STORAGE CLASS | PROTOCOL |
BACKEND UUID | STATE | MANAGED |
+---------------------+---------+---------------+----------
+--------------------------------------+--------+---------+
| default-pvc-2-a8486 | 1.0 GiB | standard | file | c5a6f6a4-
b052-423b-80d4-8fb491a14a22 | online | true |
+---------------------+---------+---------------+----------
+--------------------------------------+--------+---------+
```
4. Eseguire un kubectl describe pv Per verificare che il volume sia un volume CSI.

```
$ kubectl describe pv default-pvc-2-a8486
Name: default-pvc-2-a8486
Labels: <none>
Annotations: pv.kubernetes.io/provisioned-by: csi.trident.netapp.io
                 volume.beta.kubernetes.io/storage-class: standard
Finalizers: [kubernetes.io/pv-protection]
StorageClass: standard
Status: Bound
Claim: default/pvc-2
Reclaim Policy: Delete
Access Modes: RWO
VolumeMode: Filesystem
Capacity: 1073741824
Node Affinity: <none>
Message:
Source:
     Type: CSI (a Container Storage Interface (CSI) volume
source)
   Driver: csi.trident.netapp.io
     VolumeHandle: default-pvc-2-a8486
     ReadOnly: false
     VolumeAttributes: backendUUID=c5a6f6a4-b052-423b-80d4-
8fb491a14a22
internalName=trid_1907_alpha_default_pvc_2_a8486
                         name=default-pvc-2-a8486
                         protocol=file
Events: <none>
```
In questo modo, è possibile aggiornare i volumi di tipo NFS/iSCSI creati da Astra Trident al tipo CSI, in base al volume.

## <span id="page-14-0"></span>**Disinstallare Astra Trident**

A seconda della modalità di installazione di Astra Trident, esistono diverse opzioni per disinstallarlo.

## **Disinstallare utilizzando Helm**

Se Astra Trident è stato installato utilizzando Helm, è possibile disinstallarlo utilizzando helm uninstall.

```
#List the Helm release corresponding to the Astra Trident install.
$ helm ls -n trident
NAME NAMESPACE REVISION UPDATED
STATUS CHART CHART CHART APP VERSION
trident trident 1 2021-04-20
00:26:42.417764794 +0000 UTC deployed trident-operator-21.07.1
21.07.1
#Uninstall Helm release to remove Trident
$ helm uninstall trident -n trident
release "trident" uninstalled
```
### **Disinstallare utilizzando l'operatore Trident**

Se Astra Trident è stato installato utilizzando l'operatore, è possibile disinstallarlo eseguendo una delle seguenti operazioni:

• **Modifica TridentOrchestrator Per impostare il flag di disinstallazione:** è possibile modificare TridentOrchestrator e impostare spec.uninstall=true. Modificare il TridentOrchestrator CR e impostare uninstall contrassegnare come mostrato di seguito:

```
$ kubectl patch torc <trident-orchestrator-name> --type=merge -p
'{"spec":{"uninstall":true}}'
```
Quando il uninstall flag è impostato su true, L'operatore Trident disinstalla Trident, ma non rimuove il TridentOrchestrator stesso. Se si desidera installare di nuovo Trident, è necessario ripulire TridentOrchestrator e crearne uno nuovo.

• **Elimina TridentOrchestrator:** rimuovendo il TridentOrchestrator CR utilizzato per implementare Astra Trident, si richiede all'operatore di disinstallare Trident. L'operatore elabora la rimozione di TridentOrchestrator E procede alla rimozione dell'implementazione e del demonset di Astra Trident, eliminando i pod Trident creati come parte dell'installazione. Per rimuovere completamente Astra Trident (inclusi i CRD creati) e pulire efficacemente l'ardesia pulita, è possibile modificare TridentOrchestrator per superare il wipeout opzione. Vedere il seguente esempio:

```
$ kubectl patch torc <trident-orchestrator-name> --type=merge -p
'{"spec":{"wipeout":["crds"],"uninstall":true}}'
```
In questo modo Astra Trident viene disinstallato completamente e vengono cancellati tutti i metadati relativi ai backend e ai volumi gestiti. Le installazioni successive vengono trattate come installazioni nuove.

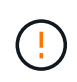

Considerare la cancellazione dei CRD solo quando si esegue una disinstallazione completa. Questa operazione non può essere annullata. **Non cancellare i CRD a meno che non si desideri ricominciare e creare una nuova installazione di Astra Trident**.

## **Disinstallare utilizzando** tridentctl

Eseguire uninstall ingresso comando tridentctl Come segue per rimuovere tutte le risorse associate ad Astra Trident, ad eccezione dei CRD e degli oggetti correlati, semplificando l'esecuzione del programma di installazione per l'aggiornamento a una versione più recente.

```
./tridentctl uninstall -n <namespace>
```
Per eseguire una rimozione completa di Astra Trident, rimuovere i finalizzatori dei CRD creati da Astra Trident ed eliminare i CRD.

## <span id="page-16-0"></span>**Downgrade di Astra Trident**

Scopri i passaggi necessari per il downgrade a una versione precedente di Astra Trident.

È possibile valutare la possibilità di eseguire il downgrade per diversi motivi, ad esempio:

- Pianificazione di emergenza
- Correzione immediata dei bug osservati in seguito a un aggiornamento
- Problemi di dipendenza, aggiornamenti non riusciti e incompleti

## **Quando eseguire il downgrade**

Quando si esegue il passaggio a una release di Astra Trident che utilizza i CRD, si consiglia di considerare un downgrade. Poiché Astra Trident utilizza ora i CRD per mantenere lo stato, tutte le entità di storage create (backend, classi di storage, PV e snapshot di volumi) hanno oggetti CRD associati invece che dati scritti in trident PV (utilizzato dalla versione installata in precedenza di Astra Trident). I PVS, i backend e le classi di storage appena creati vengono mantenuti come oggetti CRD. Se è necessario eseguire il downgrade, questo deve essere tentato solo per una versione di Astra Trident eseguita utilizzando CRD (19.07 e versioni successive). In questo modo si garantisce che tutte le operazioni eseguite sulla release corrente di Astra Trident siano visibili dopo il downgrade.

## **Quando non eseguire il downgrade**

Non eseguire il downgrade a una release di Trident che utilizza etcd per mantenere lo stato (19.04 e versioni precedenti). Tutte le operazioni eseguite con la release corrente di Astra Trident non vengono riflesse dopo il downgrade. I PVS appena creati non sono utilizzabili quando si torna a una versione precedente. Le modifiche apportate a oggetti come backend, PVS, classi di storage e snapshot di volumi (create/aggiornate/eliminate) non sono visibili ad Astra Trident quando si torna a una versione precedente. Il ritorno a una versione precedente non interrompe l'accesso ai PVS già creati utilizzando la versione precedente, a meno che non siano stati aggiornati.

### **Processo di downgrade quando Astra Trident viene installato utilizzando l'operatore**

Per le installazioni eseguite con Trident Operator, il processo di downgrade è diverso e non richiede l'utilizzo di tridentctl.

Per le installazioni eseguite utilizzando l'operatore Trident, Astra Trident può essere retrocesso a una delle seguenti opzioni:

- Versione installata utilizzando l'operatore namespace-scoped (20.07 20.10).
- Versione installata utilizzando l'operatore con ambito cluster (21.01 e versioni successive).

#### **Eseguire il downgrade all'operatore con ambito cluster**

Per eseguire il downgrade di Astra Trident a una release che utilizza l'operatore cluster-scoped, attenersi alla procedura indicata di seguito.

#### **Fasi**

- 1. ["Disinstallare Astra Trident".](#page-14-0) **Non estrarre i CRD a meno che non si desideri rimuovere completamente un'installazione esistente.**
- 2. Eliminare l'operatore con ambito del cluster. A tale scopo, è necessario il manifesto utilizzato per implementare l'operatore. È possibile ottenerlo dal ["Trident GitHub repo".](https://github.com/NetApp/trident/blob/stable/v21.07/deploy/bundle.yaml) Assicurarsi di passare alla filiale desiderata.
- 3. Continuare a eseguire il downgrade installando la versione desiderata di Astra Trident. Seguire la documentazione relativa alla release desiderata.

#### **Eseguire il downgrade all'operatore con ambito spazio dei nomi**

Questa sezione riassume i passaggi necessari per il downgrade a una release Astra Trident compresa tra 20.07 e 20.10, che verrà installata utilizzando l'operatore con ambito namespace.

#### **Fasi**

1. ["Disinstallare Astra Trident".](#page-14-0) **Non estrarre i CRD a meno che non si desideri rimuovere completamente un'installazione esistente.** assicurarsi di tridentorchestrator viene cancellato.

```
#Check to see if there are any tridentorchestrators present
$ kubectl get torc
NAME AGE
trident 20h
#Looks like there is a tridentorchestrator that needs deleting
$ kubectl delete torc trident
tridentorchestrator.trident.netapp.io "trident" deleted
```
- 2. Eliminare l'operatore con ambito del cluster. A tale scopo, è necessario il manifesto utilizzato per implementare l'operatore. È possibile ottenerlo qui dal ["Trident GitHub repo".](https://github.com/NetApp/trident/blob/stable/v21.07/deploy/bundle.yaml) Assicurarsi di passare alla filiale desiderata.
- 3. Eliminare tridentorchestrator CRD.

```
#Check to see if ``tridentorchestrators.trident.netapp.io`` CRD is
present and delete it.
$ kubectl get crd tridentorchestrators.trident.netapp.io
NAME CREATED AT A RESERVE AND LODGED AT A RESERVE AND LODGED AT A RESERVE ASSAULT OF A RESERVE ASSAULT OF A RESERVE ASSAULT OF A RESERVE ASSAULT OF A RESERVE ASSAULT OF A RESERVE ASSAULT OF A RESERVE ASSAULT OF A RESERVE A
tridentorchestrators.trident.netapp.io 2021-01-21T21:11:37Z
$ kubectl delete crd tridentorchestrators.trident.netapp.io
customresourcedefinition.apiextensions.k8s.io
"tridentorchestrators.trident.netapp.io" deleted
```
Astra Trident è stato disinstallato.

4. Continuare con il downgrade installando la versione desiderata. Seguire la documentazione relativa alla release desiderata.

### **Eseguire il downgrade utilizzando Helm**

Per eseguire il downgrade, utilizzare helm rollback comando. Vedere il seguente esempio:

```
$ helm rollback trident [revision #]
```
## **Processo di downgrade quando Astra Trident viene installato mediante**

tridentctl

Se Astra Trident è stato installato utilizzando tridentctl, il processo di downgrade prevede i seguenti passaggi. Questa sequenza illustra il processo di downgrade per passare da Astra Trident 21.07 a 20.07.

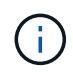

Prima di iniziare il downgrade, è necessario creare un'istantanea del cluster Kubernetes etcd. Ciò consente di eseguire il backup dello stato corrente dei CRD di Astra Trident.

#### **Fasi**

- 1. Assicurarsi che Trident sia installato utilizzando tridentctl. Se non si è sicuri di come sia installato Astra Trident, eseguire questo semplice test:
	- a. Elencare i pod presenti nello spazio dei nomi Trident.
	- b. Identificare la versione di Astra Trident in esecuzione nel cluster. È possibile utilizzare entrambi tridentctl Oppure guarda l'immagine utilizzata nei pod Trident.
	- c. Se **non viene visualizzato** A. tridentOrchestrator, (o) a. tridentprovisioner, (o) un pod denominato trident-operator-xxxxxxxxxx-xxxxx, Astra Trident **è installato** con tridentctl.
- 2. Disinstallare Astra Trident con l'esistente tridentctl binario. In questo caso, verrà disinstallato con il file binario 21.07.

```
$ tridentctl version -n trident
+----------------+----------------+
| SERVER VERSION | CLIENT VERSION |
+----------------+----------------+
| 21.07.0 | 21.07.0 |
+----------------+----------------+
$ tridentctl uninstall -n trident
INFO Deleted Trident deployment.
INFO Deleted Trident daemonset.
INFO Deleted Trident service.
INFO Deleted Trident secret.
INFO Deleted cluster role binding.
INFO Deleted cluster role.
INFO Deleted service account.
INFO Deleted pod security policy.
podSecurityPolicy=tridentpods
INFO The uninstaller did not delete Trident's namespace in case it is
going to be reused.
INFO Trident uninstallation succeeded.
```
3. Una volta completata questa operazione, ottenere il binario Trident per la versione desiderata (in questo esempio, 20.07) e utilizzarlo per installare Astra Trident. È possibile generare YAML personalizzati per a. ["installazione personalizzata"](https://docs.netapp.com/it-it/trident-2201/trident-get-started/kubernetes-customize-deploy-tridentctl.html) se necessario.

```
$ cd 20.07/trident-installer/
$ ./tridentctl install -n trident-ns
INFO Created installer service account.
serviceaccount=trident-installer
INFO Created installer cluster role. clusterrole=trident-
installer
INFO Created installer cluster role binding.
clusterrolebinding=trident-installer
INFO Created installer configmap. configmap=trident-
installer
...
...
INFO Deleted installer cluster role binding.
INFO Deleted installer cluster role.
INFO Deleted installer service account.
```
Il processo di downgrade è completo.

### **Informazioni sul copyright**

Copyright © 2024 NetApp, Inc. Tutti i diritti riservati. Stampato negli Stati Uniti d'America. Nessuna porzione di questo documento soggetta a copyright può essere riprodotta in qualsiasi formato o mezzo (grafico, elettronico o meccanico, inclusi fotocopie, registrazione, nastri o storage in un sistema elettronico) senza previo consenso scritto da parte del detentore del copyright.

Il software derivato dal materiale sottoposto a copyright di NetApp è soggetto alla seguente licenza e dichiarazione di non responsabilità:

IL PRESENTE SOFTWARE VIENE FORNITO DA NETAPP "COSÌ COM'È" E SENZA QUALSIVOGLIA TIPO DI GARANZIA IMPLICITA O ESPRESSA FRA CUI, A TITOLO ESEMPLIFICATIVO E NON ESAUSTIVO, GARANZIE IMPLICITE DI COMMERCIABILITÀ E IDONEITÀ PER UNO SCOPO SPECIFICO, CHE VENGONO DECLINATE DAL PRESENTE DOCUMENTO. NETAPP NON VERRÀ CONSIDERATA RESPONSABILE IN ALCUN CASO PER QUALSIVOGLIA DANNO DIRETTO, INDIRETTO, ACCIDENTALE, SPECIALE, ESEMPLARE E CONSEQUENZIALE (COMPRESI, A TITOLO ESEMPLIFICATIVO E NON ESAUSTIVO, PROCUREMENT O SOSTITUZIONE DI MERCI O SERVIZI, IMPOSSIBILITÀ DI UTILIZZO O PERDITA DI DATI O PROFITTI OPPURE INTERRUZIONE DELL'ATTIVITÀ AZIENDALE) CAUSATO IN QUALSIVOGLIA MODO O IN RELAZIONE A QUALUNQUE TEORIA DI RESPONSABILITÀ, SIA ESSA CONTRATTUALE, RIGOROSA O DOVUTA A INSOLVENZA (COMPRESA LA NEGLIGENZA O ALTRO) INSORTA IN QUALSIASI MODO ATTRAVERSO L'UTILIZZO DEL PRESENTE SOFTWARE ANCHE IN PRESENZA DI UN PREAVVISO CIRCA L'EVENTUALITÀ DI QUESTO TIPO DI DANNI.

NetApp si riserva il diritto di modificare in qualsiasi momento qualunque prodotto descritto nel presente documento senza fornire alcun preavviso. NetApp non si assume alcuna responsabilità circa l'utilizzo dei prodotti o materiali descritti nel presente documento, con l'eccezione di quanto concordato espressamente e per iscritto da NetApp. L'utilizzo o l'acquisto del presente prodotto non comporta il rilascio di una licenza nell'ambito di un qualche diritto di brevetto, marchio commerciale o altro diritto di proprietà intellettuale di NetApp.

Il prodotto descritto in questa guida può essere protetto da uno o più brevetti degli Stati Uniti, esteri o in attesa di approvazione.

LEGENDA PER I DIRITTI SOTTOPOSTI A LIMITAZIONE: l'utilizzo, la duplicazione o la divulgazione da parte degli enti governativi sono soggetti alle limitazioni indicate nel sottoparagrafo (b)(3) della clausola Rights in Technical Data and Computer Software del DFARS 252.227-7013 (FEB 2014) e FAR 52.227-19 (DIC 2007).

I dati contenuti nel presente documento riguardano un articolo commerciale (secondo la definizione data in FAR 2.101) e sono di proprietà di NetApp, Inc. Tutti i dati tecnici e il software NetApp forniti secondo i termini del presente Contratto sono articoli aventi natura commerciale, sviluppati con finanziamenti esclusivamente privati. Il governo statunitense ha una licenza irrevocabile limitata, non esclusiva, non trasferibile, non cedibile, mondiale, per l'utilizzo dei Dati esclusivamente in connessione con e a supporto di un contratto governativo statunitense in base al quale i Dati sono distribuiti. Con la sola esclusione di quanto indicato nel presente documento, i Dati non possono essere utilizzati, divulgati, riprodotti, modificati, visualizzati o mostrati senza la previa approvazione scritta di NetApp, Inc. I diritti di licenza del governo degli Stati Uniti per il Dipartimento della Difesa sono limitati ai diritti identificati nella clausola DFARS 252.227-7015(b) (FEB 2014).

#### **Informazioni sul marchio commerciale**

NETAPP, il logo NETAPP e i marchi elencati alla pagina<http://www.netapp.com/TM> sono marchi di NetApp, Inc. Gli altri nomi di aziende e prodotti potrebbero essere marchi dei rispettivi proprietari.